## **Open from FTP**

Article Number: 1258 | Last Updated: Fri, Oct 21, 2011 2:12 PM

Use this command to open a file via FTP. This command presents a custom dialog that allows selection of the site/account to browse.

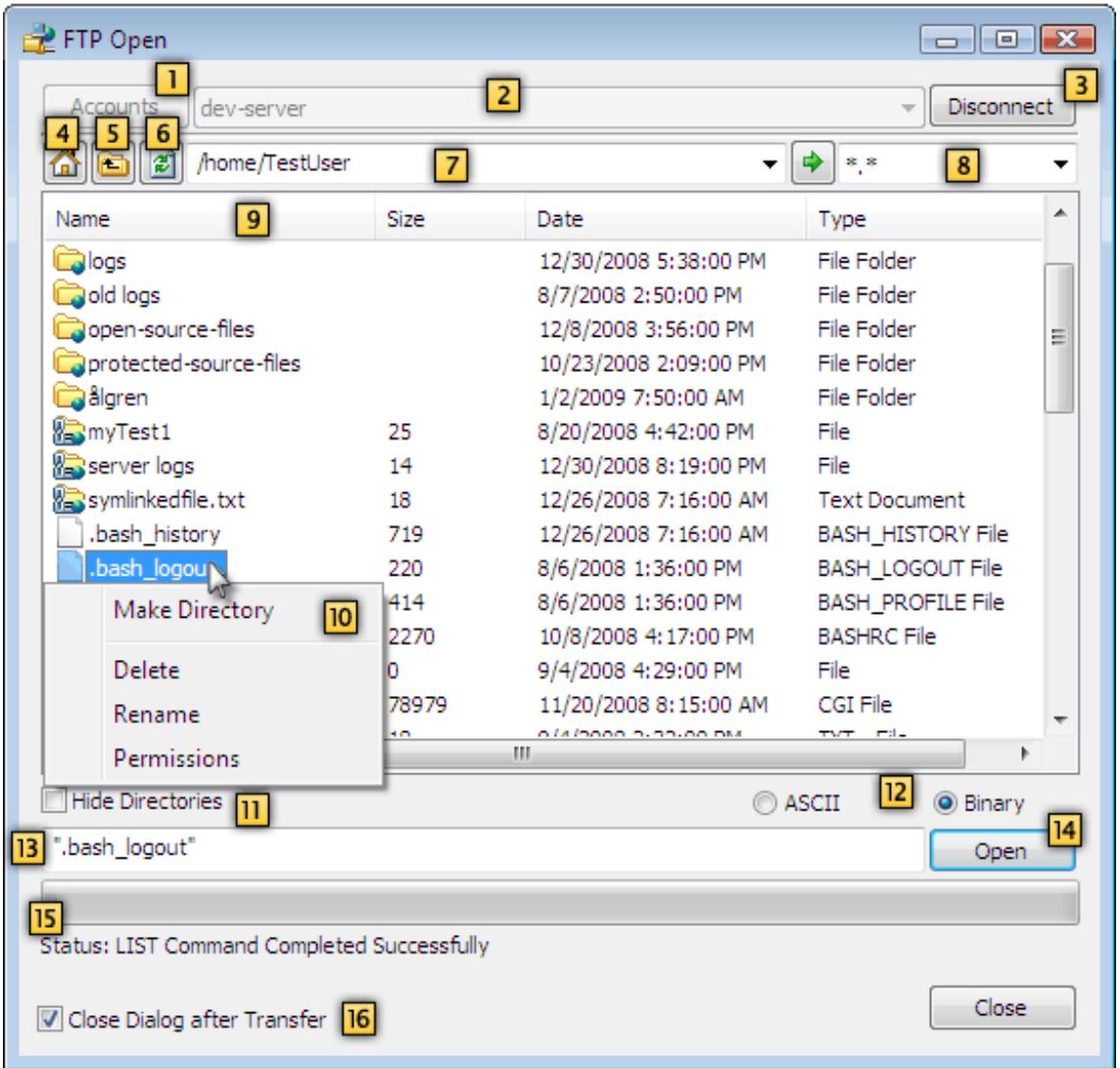

The **Accounts [1]** button may be pressed to open the FTP Account Manager where new accounts may be specified. A new account must be configured for each site to be connected to as each site may have unique settings.

A list of configured accounts is shown in the center dropdown **[2]** and any of the configured accounts may be selected. Once the desired account is selected, the **Connect [3]** button must be pressed to initiate the connection to the server. When a connection is established, this will be replaced with a **Disconnect [3]** button which may be used to terminate the connection.

Pressing the **Return to Initial Directory [4]** button will navigate to the directory initially loaded for the active session.

Pressing the Parent Directory [5] button will navigate to the parent folder of the active directory. Pressing the Refresh [6] button refreshes (rereads) the directory information from the host server.

Double-clicking on any of the directories shown in the list will attempt to change to the specific directory. Additionally the Change Directory [7] combobox may be used to type in a directory to change to. This will automatically store a list of all paths typed into it.

The directory list displayed may be filtered to show a subset of files by specifying a filter in the Filter [8] text field. The Filter text field supports Perl regular expressions as well as standard wildcards. This filter only affects the listing downloaded from the server and displayed in the integrated FTP client. This will automatically store a list of all filters typed into it. This list may also be sorted by clicking on any of the column headings **[9]** for the list (Name, Size, Date, Type).

New directories may be created on the host server by right-clicking in the list and selecting **Make Directory** from the context menu **[10]**. Additionally the Hide Directories [11] checkbox will cause directories not to be shown.

To open a file, either double-click on the file or select it and click on the Open [14] button. If the full path to the file to be opened is known, this may be typed in the **Open [13]** text field and navigation to the file is not required. The transfer progress will be shown as the file is transferred.

While an operation is in progress a warning will be shown if an attempt to start another operation is made, or canceling the dialog is requested. While files are being transferred, or a site is being connected to, the dialog will show the current status **[15]**. The transfer will be executed using the specified transfer type **[12]** (ASCII or Binary). Binary transfers the file byte-for-byte with no modification. ASCII causes the file to be appropriately converted for line terminations between different systems. Depending on the FTP server/client, an ASCII transfer may corrupt the file as this is a 7-bit transfer. For this reason, Binary is the preferred transfer type.

By default after the file is retrieved and open the dialog will be closed if the option **Close Dialog after Transfer [16]** is set. This option may be cleared to have the dialog remain open.

If there are problems connecting to the server, it may be useful to select Show FTP log in output window under the FTP section in the Configuration dialog. This will display a log of the session showing all commands sent to and data received from the FTP server in the output window. This can provide helpful diagnostic information and the contents of this window may be copied using the clipboard.

The context menu in this dialog includes the following options:

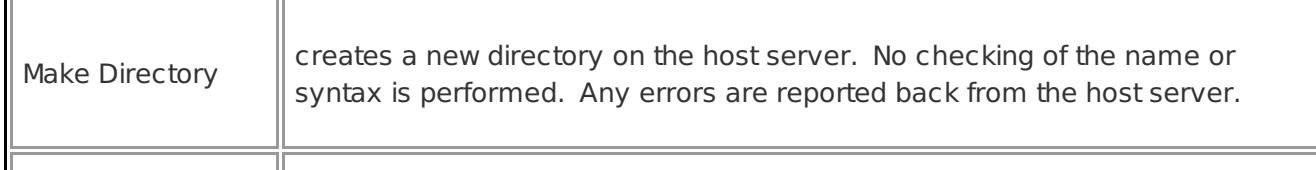

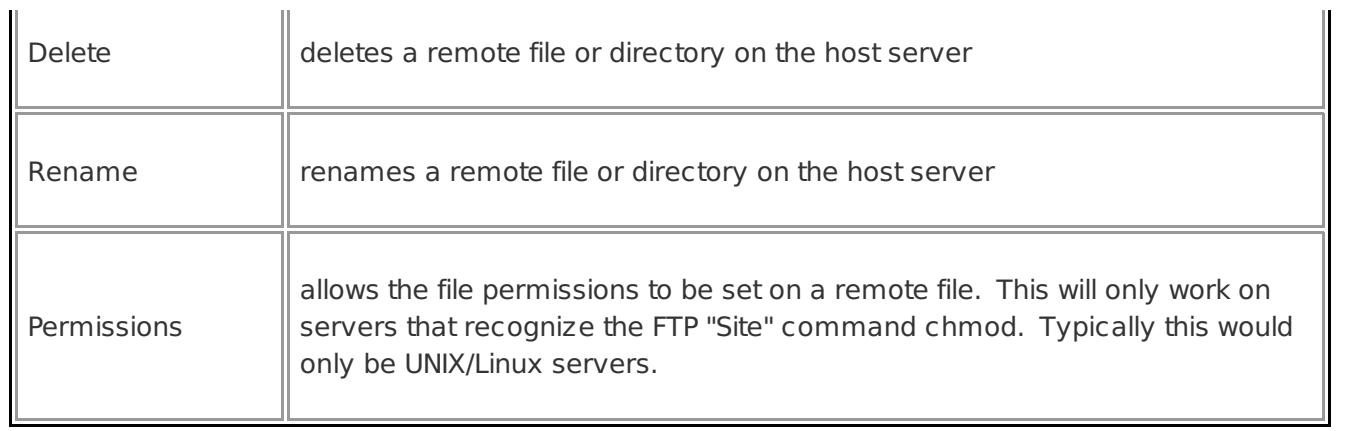

Posted - Thu, Oct 13, 2011 6:24 PM. This article has been viewed 1306 times.

Online URL: <http://www.ultraedit.com/help/article/open-from-ftp-1258.html>